# HW2: VR Classroom CSE165 - Discussion 3

### Agenda

- Homework Intro
- Using Oculus Touch Controllers
- Creating VR Lab
- Instantiating Furniture
- Selecting Furniture
- Manipulating Furniture

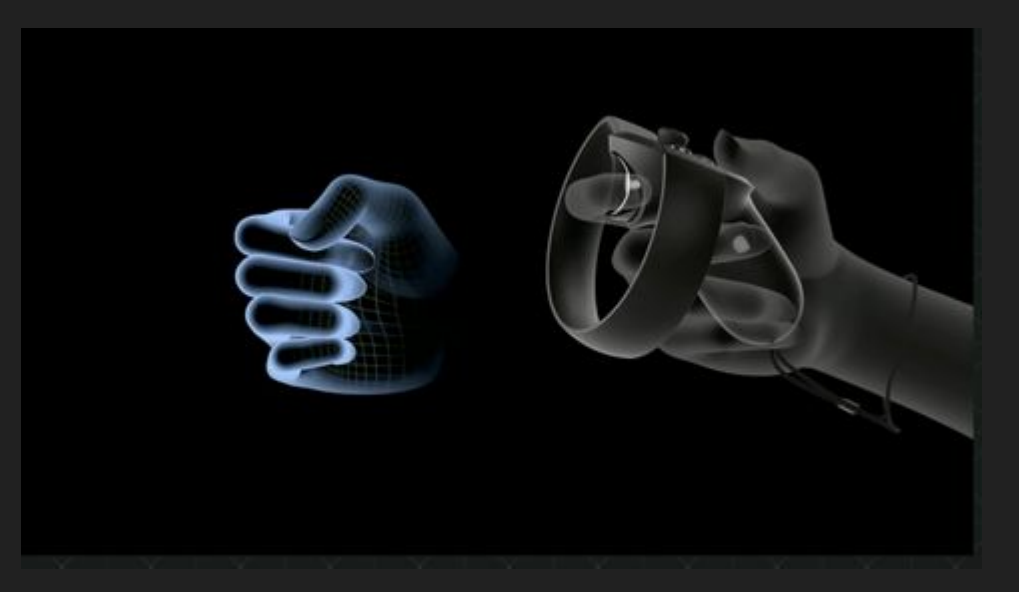

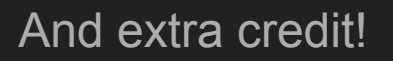

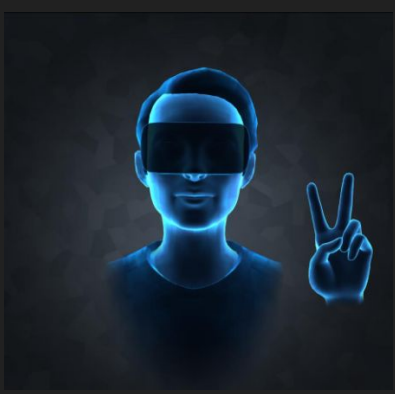

#### Homework 2: VR Classroom Design Tool

- Provided with fbx files:
	- Including TV, Chairs, Locker, Whiteboard, etc.
	- Download at <http://ivl.calit2.net/wiki/images/1/12/Vrlab-fbx.zip>
- Create an empty classroom!
	- With colliders so that objects won't fall out from the room

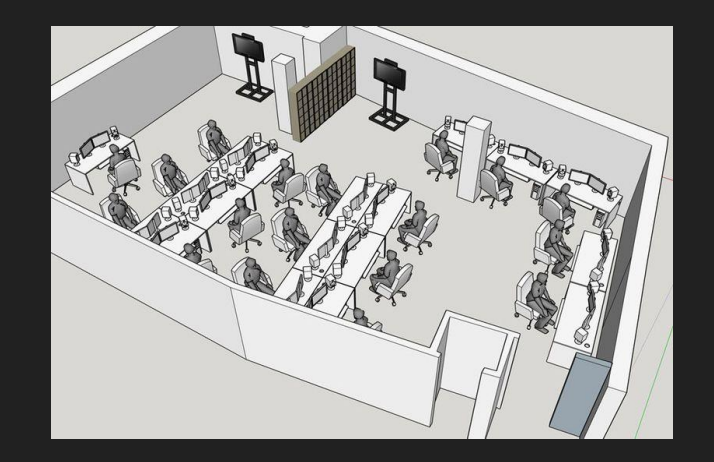

### **Oculus Touch Controllers**

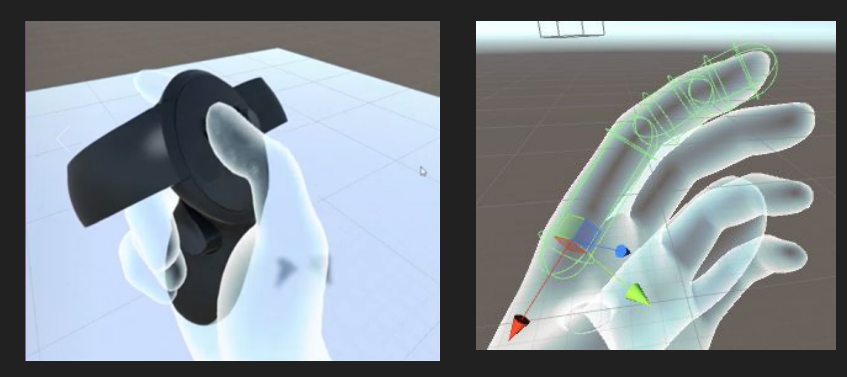

- Oculus Integration SDK:
	- Download:<https://assetstore.unity.com/packages/tools/integration/oculus-integration-82022>
	- OVRPlayerController gives you the prefab for Oculus Camera
	- LocalAvatar gives you the prefab for Oculus Touch Controller
	- Check out sample scripts in the SDK to see how things work!
- FAQs
	- Unity crashes when importing the assets?
		- Find out the script that causes the crash and uncheck it when re-importing.
	- Where do I put localAvatar?
		- One way is to put it under OVRPlayerController/OVRCameraRig/TrackingSpace
	- Errors when importing the SDK from asset store?
		- SDK also available at:

<https://developer.oculus.com/downloads/package/oculus-utilities-for-unity-5/>

#### Downloading and Creating VR Lab

- Extract the folder, and drag it into the Asset window
- The scale of certain objects, like the chair, is way off
	- Select the model, and you should see Import Settings in the Inspector Panel.
	- Change the Scale Factor to realistic values
- You will need to add colliders manually
	- Simply using Mesh Colliders would be too slow
- Once you have set up an object to your liking, make it a Prefab!

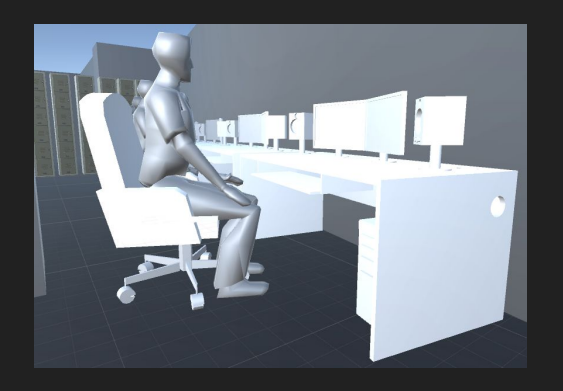

#### Render a ray casted from your controller

- Just like laser pointer
- The ray should be long enough to reach all of the walls of the lab.

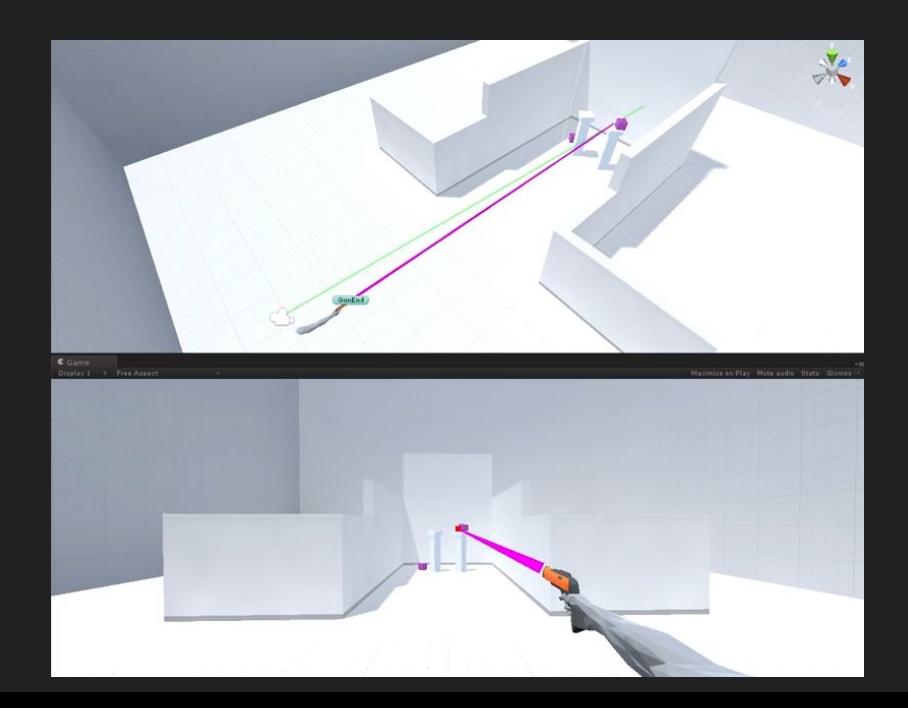

#### Instantiating + Placing Furniture

- Be able to place CHAIR and DESK
- When to instantiate?
	- When use press the corresponding buttons
- Where to instantiate?
	- At a fixed distance from the controller along the ray
- How to instantiate
	- GameObject.Instantiate() and Physics.Raycast() for lots of your interaction
- Key questions:
	- How will the user choose where to place the furniture? No overlap allowed!
	- How can you make sure the furniture is upright when created?

### Selecting & Manipulating Furniture

- You need to also implement raycast selection
- When a furniture is being pointed to, it should be highlighted.
- When to enable the selection?
	- When the user pull the trigger
- How to manipulate furniture?
	- The furniture will stay at the fixed distance to your controller
	- Acts like you have skewered the furniture on a stick

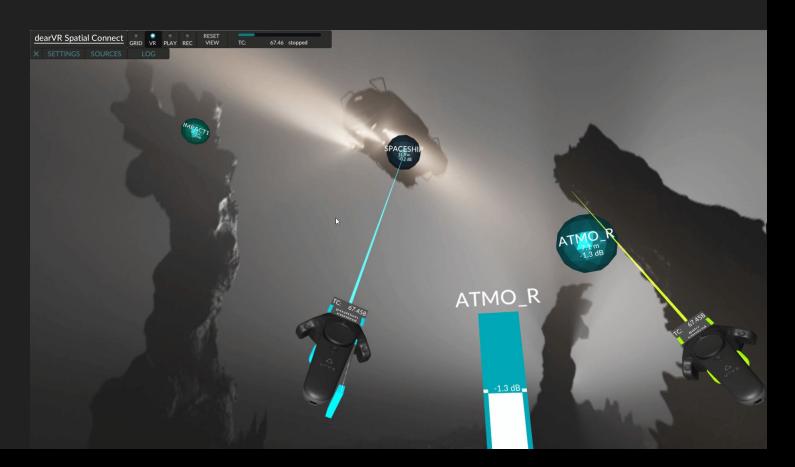

#### Manipulating Furniture

- Users should be able to move and rotate furniture objects.
	- Checking isKinematic helps you temporarily get rid of gravity.
- Interesting questions to think about
	- How to use this interaction method to
		- Move object?
		- Rotate object around its own center?
	- How will the object you are manipulating interact with other objects?

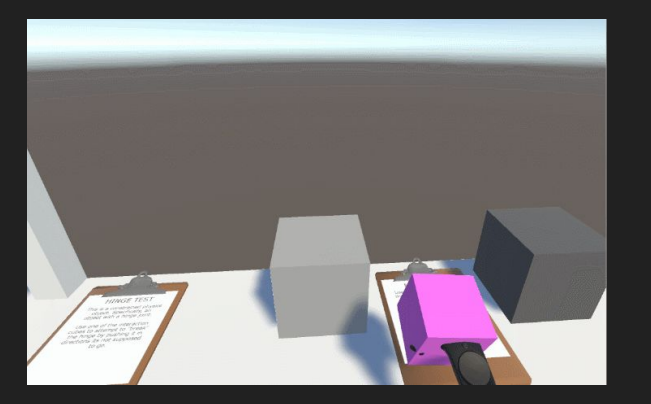

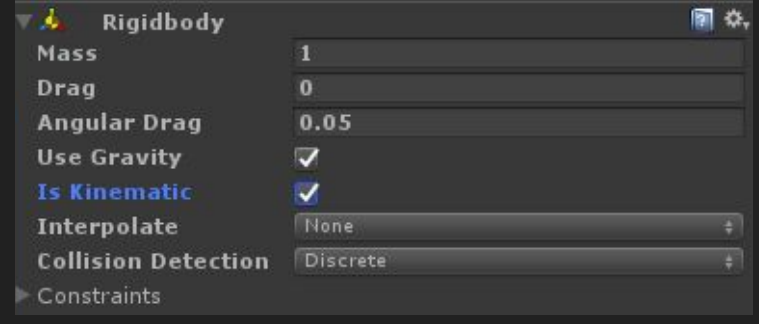

### Extra Credit: Menu

- Use a menu to select type of furniture to place, instead of using  $A/B$   $(X/Y)$
- You need to be able to spawn all the other furnitures in the zip file, not only Chair and Desk.
- Where do we put the menu?
- What is the menu interface? What do you show on the menu?
- How to you interact with the menu?

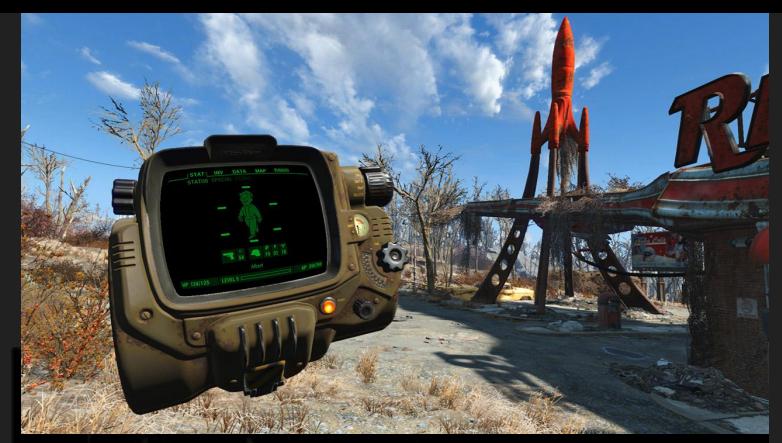

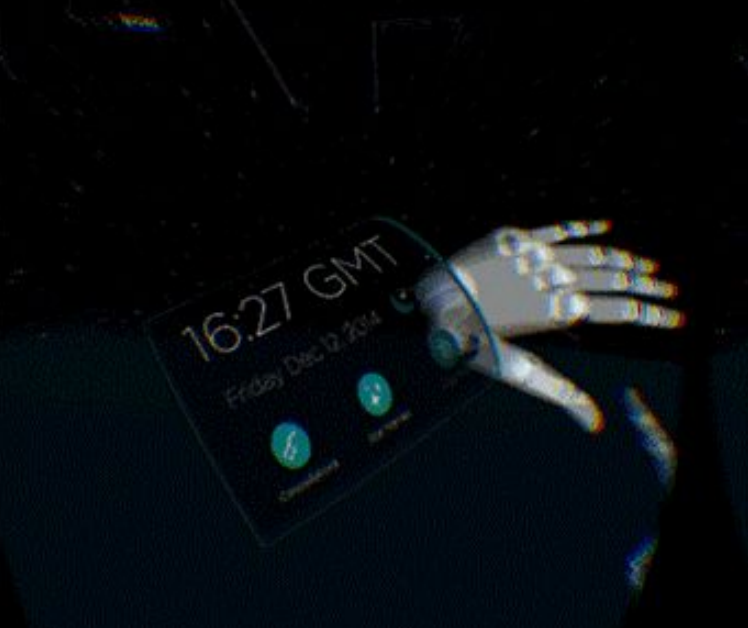

#### Extra Credit: Two handed scaling

- Use Grasp Buttons on two controllers to scale the whole world
- Scale factor depends on the delta distance between your two hands
- Ability to reset the scale factor to 1
- Questions:
	- Where are you (as player) after the scaling?
	- How should you spawn/manipulate the existing object after the scaling?

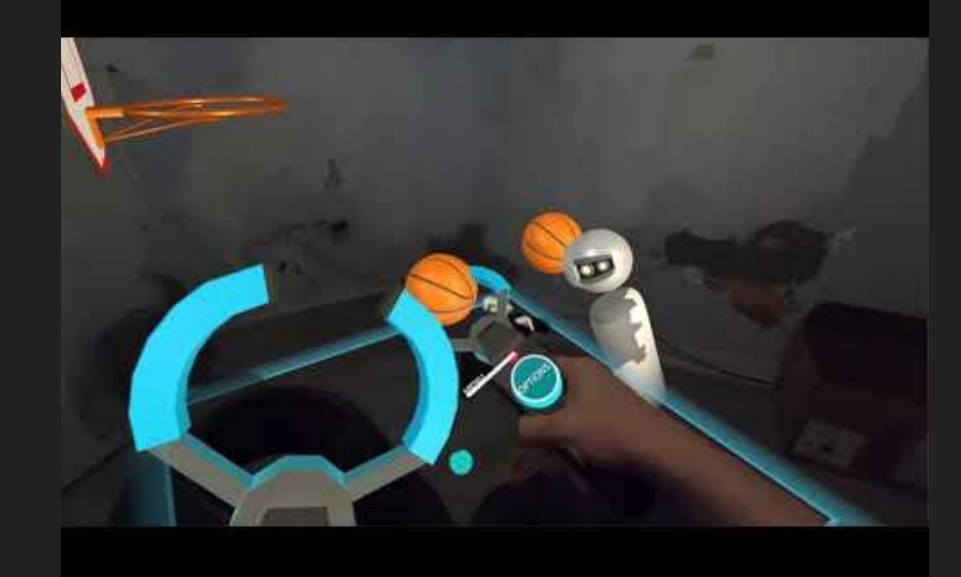

## DEMO

#### CSE 165 Project 2 Winter 2018 (NOT EXACTLY THE SAME AS THIS TIME)

## Questions?

#### Feel free to ask on Piazza! *(Making your questions public is helpful to everyone!)*

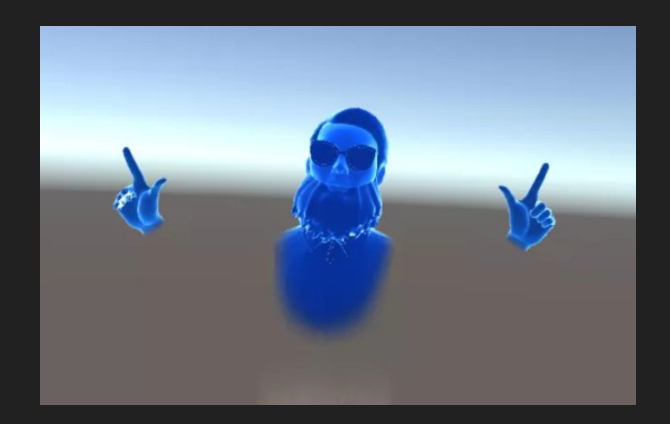